## **FreeBSD Administration - Support #955**

### **Install Odoo 13 on FreeBSD 12.2**

12/09/2020 03:23 PM - Daniel Curtis

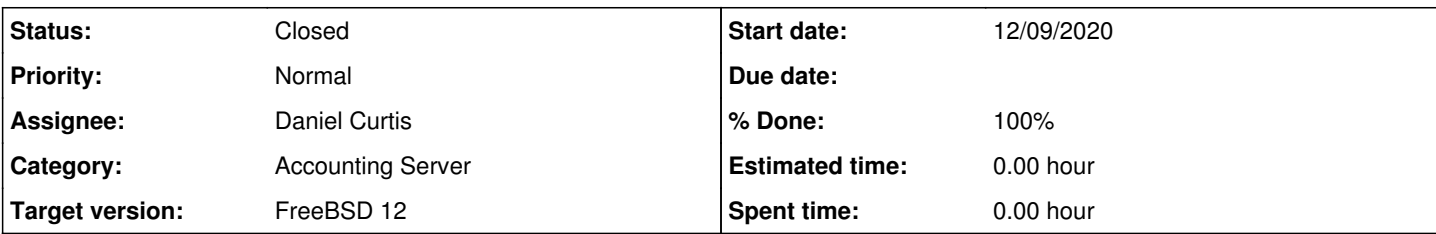

#### **Description**

This is a guide on setting up Odoo 13 from source on FreeBSD 12.2-RELEASE.

## **Prepare the Environment**

• Make sure the system is up to date:

pkg update && pkg upgrade

# **Install PostgreSQL 12**

• Install PostgreSQL:

```
pkg install postgresql12-{server,client}
```
Enable PostgreSQL at boot:

sysrc postgresql\_enable=YES

• Initialize the database:

service postgresql initdb

• Start PostgreSQL:

service postgresql start

## **Create a new user and database**

• Switch to the pgsql user and enter into the psql prompt:

```
su postgres
psql -d template1
```
Create the **odoouser** user and **odoodb** database:

```
CREATE USER odoouser WITH PASSWORD 'SuperSecretPassword' CREATEDB;
CREATE DATABASE odoodb OWNER odoouser ENCODING 'UTF8';
```
Exit from the postgres user

 $\qquad \qquad \setminus q$ exit

• Test the connection on a remote host:

psql -h pg.example.com -U odoouser -W odoodb

# **Install Odoo 13**

• Install Odoo:

pkg install py37-odoo

• Copy the original config to a new working config:

```
cp /usr/local/etc/odoo/odoo.conf /usr/local/etc/odoo.conf
chmod o+w /usr/local/etc/odoo.conf
```
Edit the Odoo config:

```
vi /usr/local/etc/odoo.conf
```
And Modify the following parameters:

```
[options]
; This is the password that allows database operations:
; admin_passwd = admin
db_host = localhost
db\_port = 5432database = odoodb
db_user = odoouser
db_password = SuperSecretPassword
;addons_path = /usr/local/lib/python3.7/site-packages/odoo/addons/
logfile = /var/log/odoo.log
log_level = error
```
Create the odoo log:

```
touch /var/log/odoo.log
chmod 644 /var/log/odoo.log
chown -R odoo:wheel /var/log/odoo.log
```
• Initialize the database:

```
odoo -i base -d odoodb --stop-after-init --without-demo=all --db_host=localhost -r odoouser -w
 SuperSecretPassword
```

```
• Start and enable odoo at boot:
```

```
sysrc odoo_enable=YES
service odoo start
```
- Open a web browser and go to <http://odoo.example.com:8069>and go to **manage databases**.
- **Set a new master password**.
- Go back to<http://odoo.example.com:8069> and log in, the default username is **admin** and password is **admin**

## **Install Custom Addon**

**NOTE**: Make sure to install at least one app in order to access *Activate developer mode* in Settings.

## **App Store Zip**

This provides an example of installing the field service module by downloading the zip from the Odoo app store.

• Install geos:

pkg install geos

- Download a copy of the [fieldservice](https://apps.odoo.com/apps/modules/13.0/fieldservice/) module, then upload the zip to the Odoo server
- Unzip and install the module:

```
cd /var/lib/odoo/addons/13.0
unzip fieldservice-13.0.1.1.0.zip
chown -R odoo:odoo *
```
Restart odoo:

```
service odoo restart
```
- From the Web interface, go to Apps and click on **Update Apps List** then **Update**.
- **NOTE**: If fieldservice app is not listed in the web interface, press **CTRL+F5** to refresh the browser cache.

### **Resources**

<https://github.com/odoo/odoo>

#### **History**

### **#1 - 12/10/2020 03:08 PM - Daniel Curtis**

- *Subject changed from Install Odoo 12 on FreeBSD 12.2 to Install Odoo 13 on FreeBSD 12.2*
- *Description updated*

### **#2 - 12/11/2020 03:44 PM - Daniel Curtis**

*- Description updated*

### **#3 - 12/12/2020 12:52 AM - Daniel Curtis**

*- Description updated*

### **#4 - 12/12/2020 11:37 PM - Daniel Curtis**

*- Subject changed from Install Odoo 13 on FreeBSD 12.2 to Install Odoo 12 on FreeBSD 12.2*

*- Description updated*

#### **#5 - 12/14/2020 01:30 PM - Daniel Curtis**

- *Subject changed from Install Odoo 12 on FreeBSD 12.2 to Install Odoo 13 on FreeBSD 12.2*
- *Description updated*
- *Status changed from New to In Progress*

#### **#6 - 12/15/2020 10:43 PM - Daniel Curtis**

- *Description updated*
- *Status changed from In Progress to Resolved*
- *% Done changed from 0 to 100*

#### **#7 - 12/15/2020 11:04 PM - Daniel Curtis**

*- Description updated*

#### **#8 - 01/11/2021 05:02 PM - Daniel Curtis**

*- Description updated*

#### **#9 - 06/01/2021 01:35 PM - Daniel Curtis**

*- Description updated*

#### **#10 - 02/18/2022 08:09 PM - Daniel Curtis**

*- Status changed from Resolved to Closed*